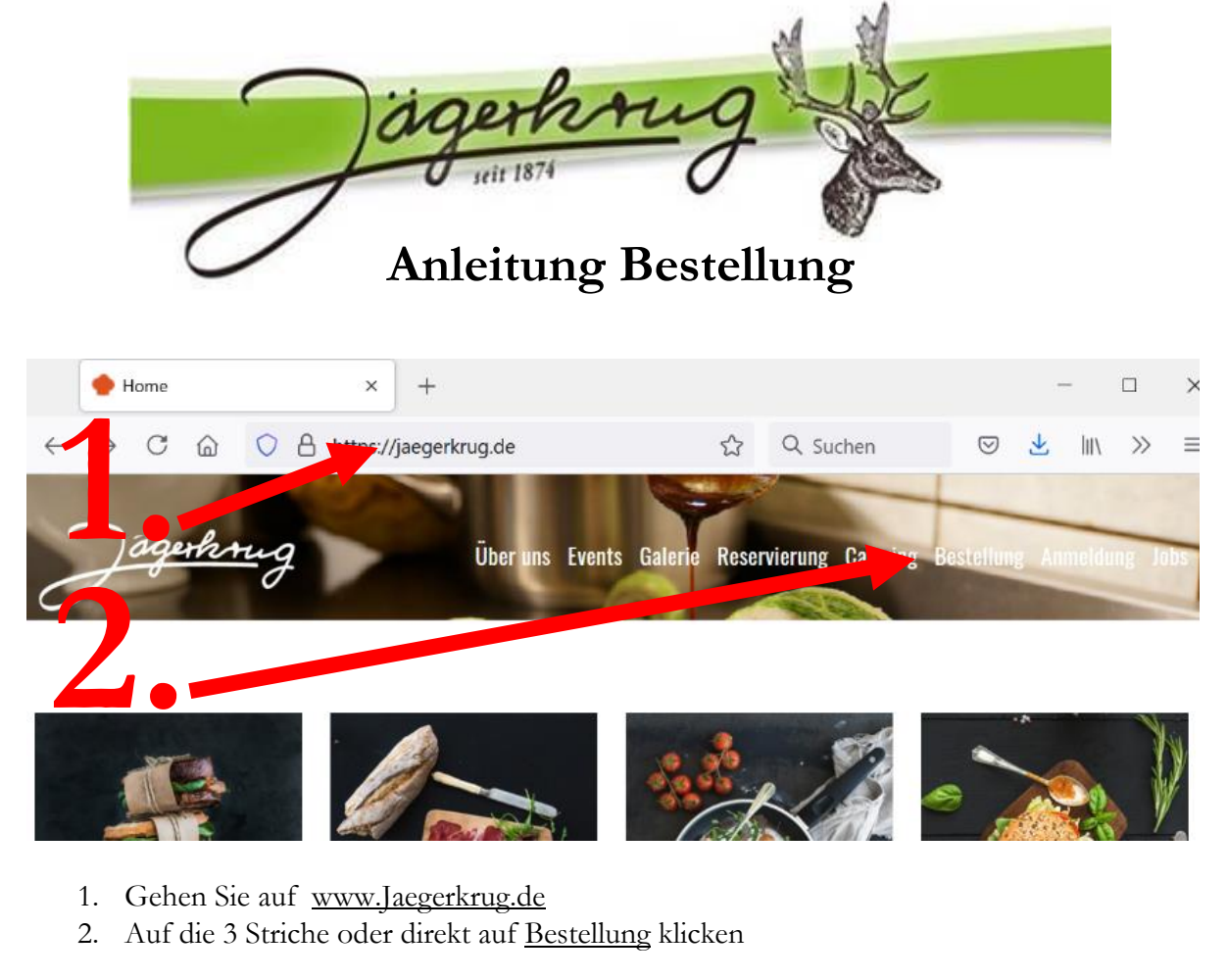

- 1. Gehen Sie auf www.Jaegerkrug.de
- 2. Auf die 3 Striche oder direkt auf Bestellung klicken

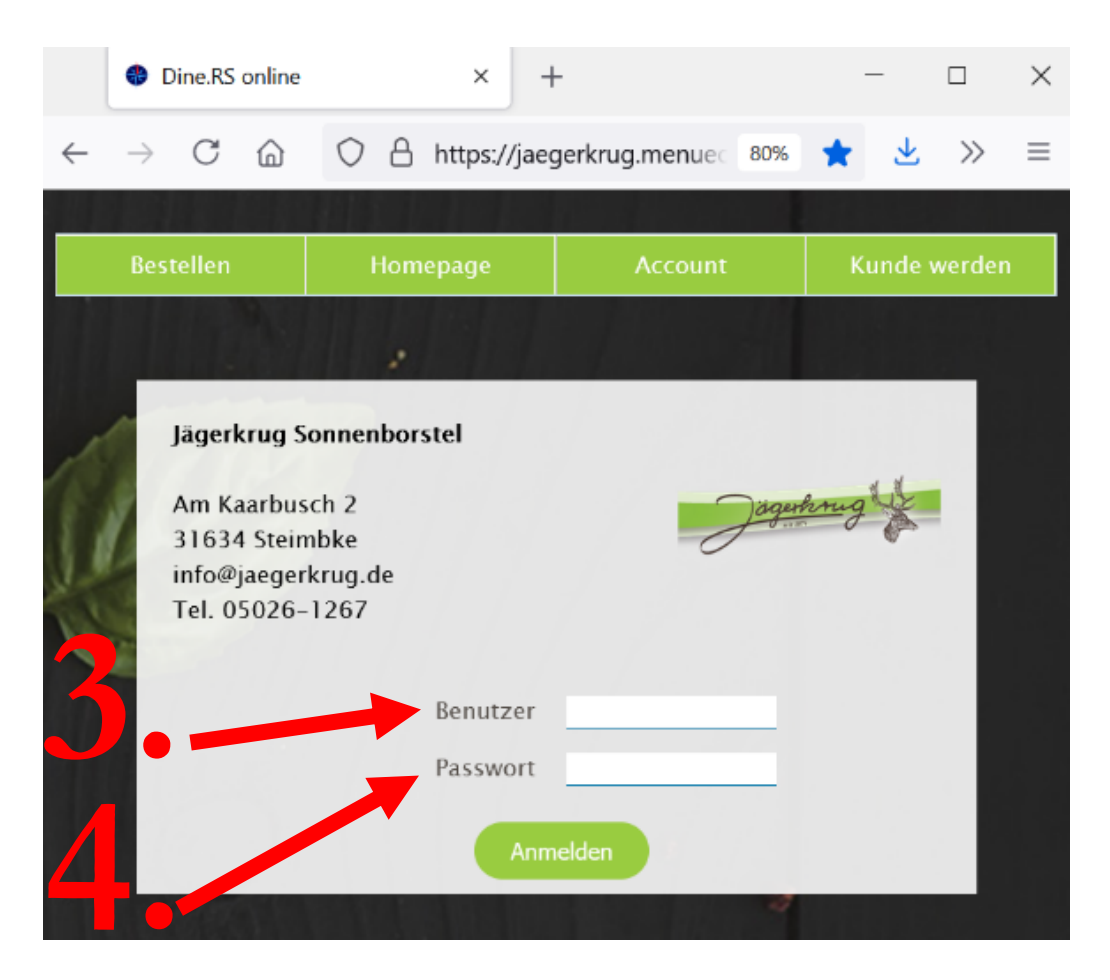

- 3. Gewählten Benutzernamen eintragen
- 4. Gewähltes Passwort eintragen **.**

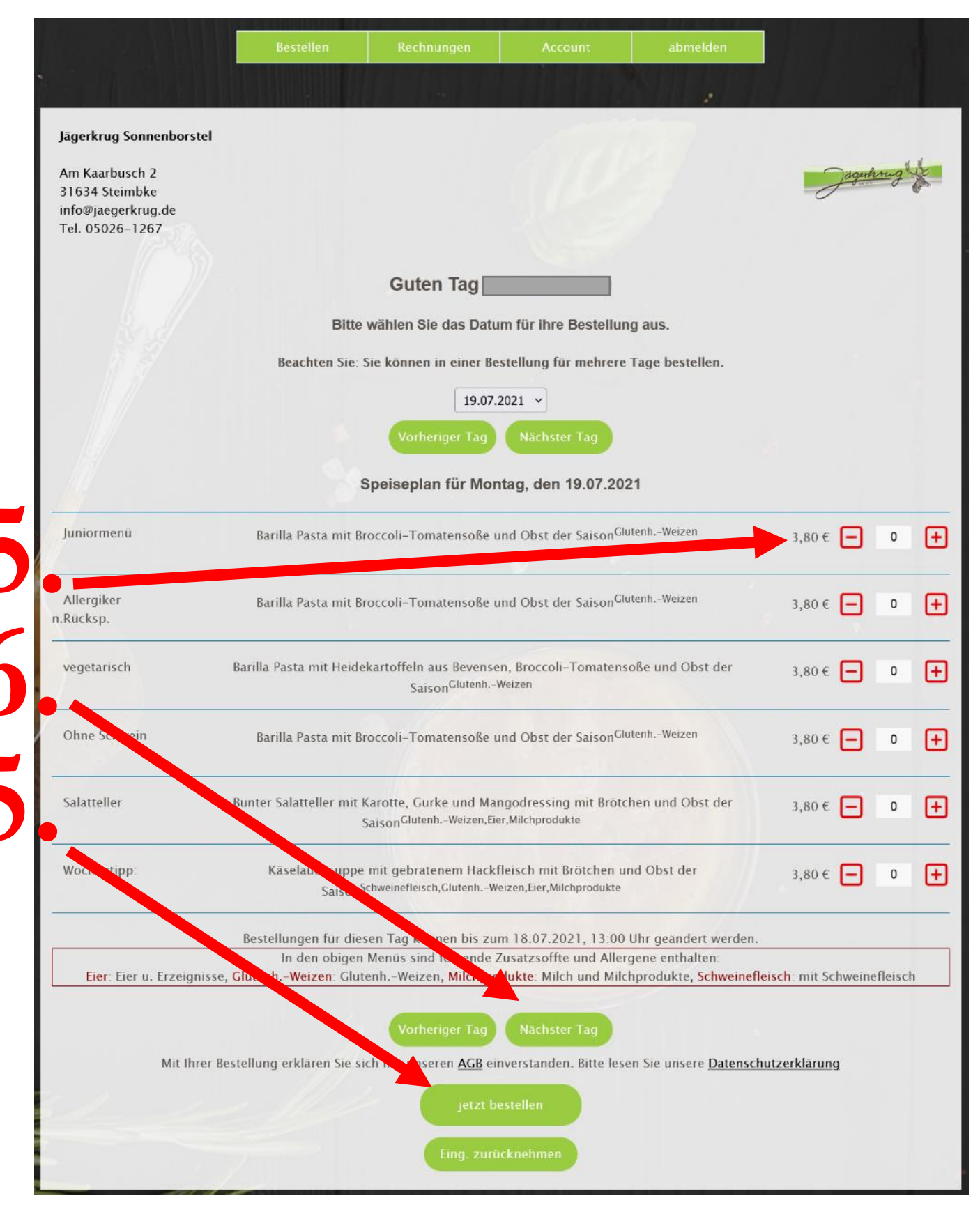

- 5. gewünschte Speisen per + und - auswählen
- 6. nächsten Tag auswählen
- 7. als letztes jetzt bestellen klicken